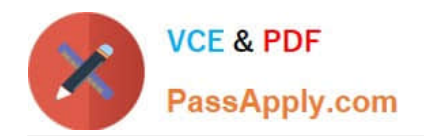

# **C1000-056Q&As**

IBM App Connect Enterprise V11 Solution Development

# **Pass IBM C1000-056 Exam with 100% Guarantee**

Free Download Real Questions & Answers **PDF** and **VCE** file from:

**https://www.passapply.com/c1000-056.html**

100% Passing Guarantee 100% Money Back Assurance

Following Questions and Answers are all new published by IBM Official Exam Center

**C** Instant Download After Purchase

**83 100% Money Back Guarantee** 

- 365 Days Free Update
- 800,000+ Satisfied Customers

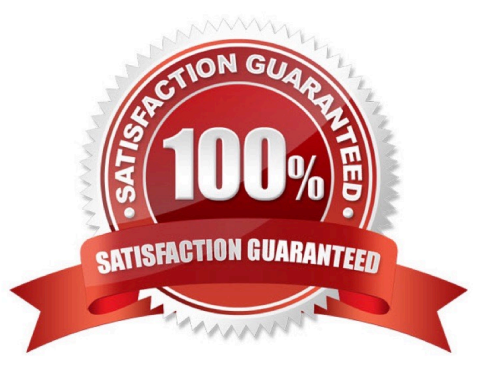

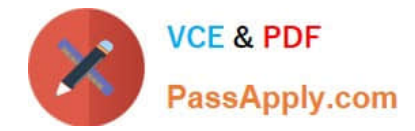

## **QUESTION 1**

How is an IBM supplied pattern removed from the IBM App Connect Enterprise Toolkit?

- A. Right-click the pattern name in Pattern Repositories > OT4I GitHub Pattern Repository and choose Purge.
- B. Right-click the pattern name in Pattern Repositories > OT4I GitHub Pattern Repository and choose Uninstall.
- C. Right-click the pattern and choose Uninstall.
- D. Right-click the pattern and choose Purge.

Correct Answer: B

If you want to uninstall and remove a pattern from the IBM App Connect Enterprise Toolkit, right- click the pattern name in Pattern Repositories > OT4I GitHub Pattern Repository and click Uninstall. https://www.ibm.com/support/knowledgecenter/SSTTDS\_11.0.0/com.ibm.etools.mft.doc/ac68260\_ .html

# **QUESTION 2**

In Linux, what kind of syslog messages are reported by IBM App Connect?

- A. err, warn, or user
- B. err, warn, or info
- C. err, alarm, or info
- D. err, warn, or user
- Correct Answer: B

#### **QUESTION 3**

DRAG DROP

What is the correct order of steps to create an Integration Service from scratch?

Select and Place:

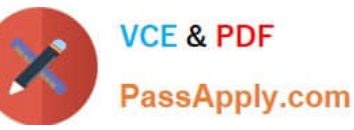

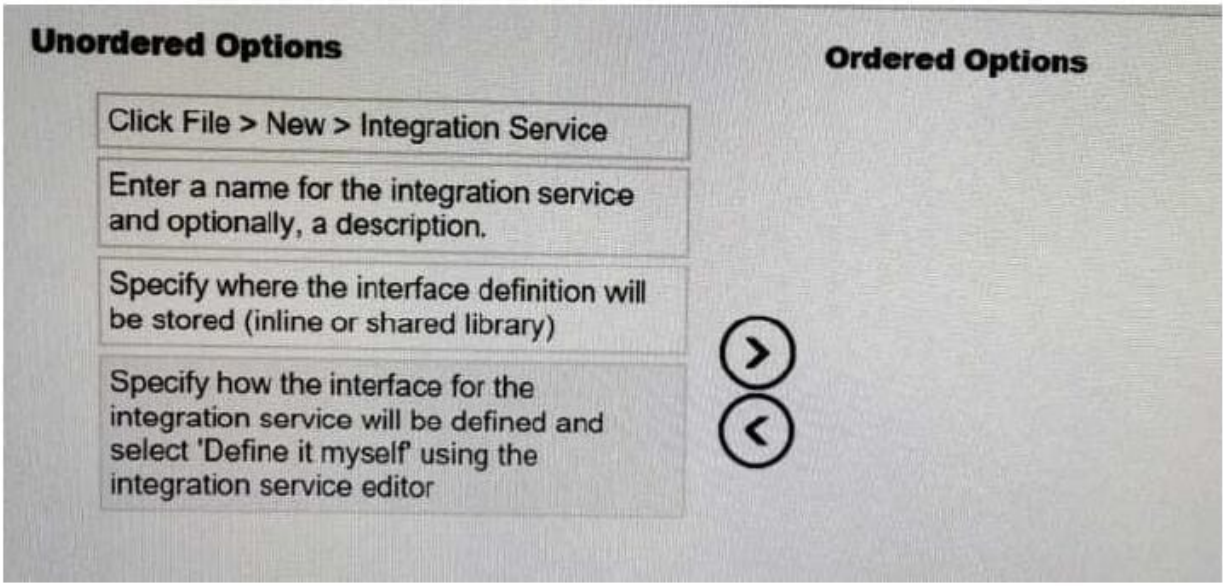

# Correct Answer:

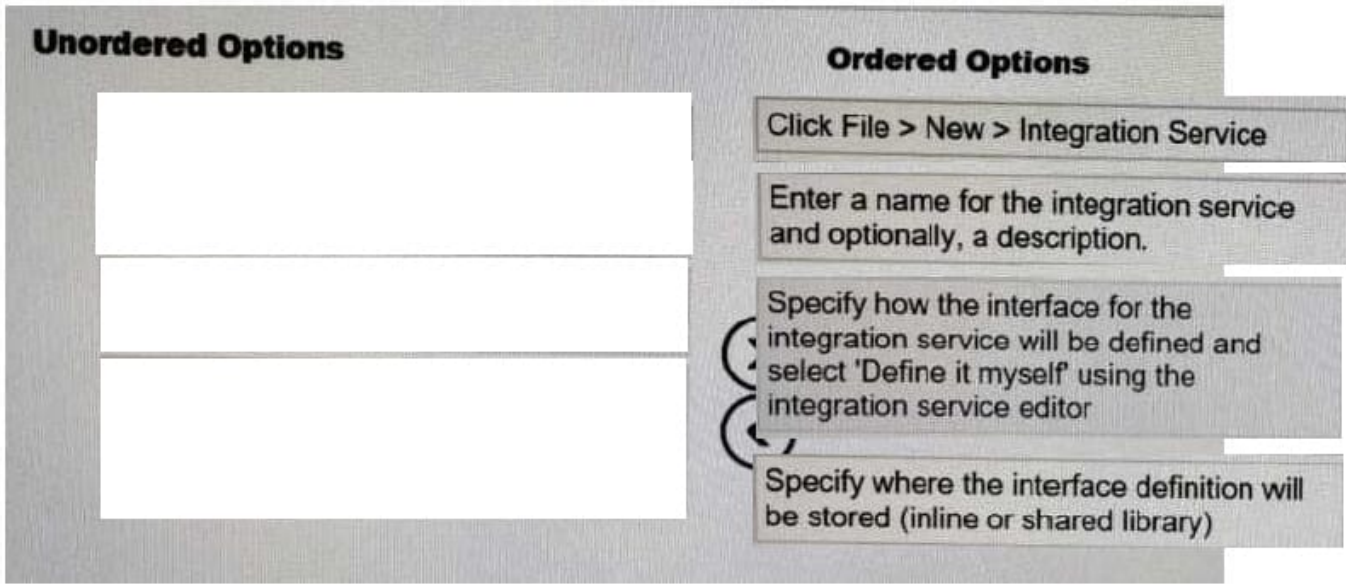

To create an integration service by defining a new interface, complete the following steps: Procedure

. Open the New Integration Service wizard by using one of the following methods:

. Click File > New > Integration Service.

. In the Application Development view, click New > Start by creating an integration service.

. Right-click the white space of the Application Development view then click New > Integration Service

. Enter a name for the integration service, and optionally a description.

. To specify how you want to define the interface for your integration service, select Define it myself using the integration service editor.

. Specify where you want to store your interface definition.

. If the definition will be used by this integration service only, store the definition in the integration service project.

. If the definition might be used by multiple integration services, store the definition in a shared library.

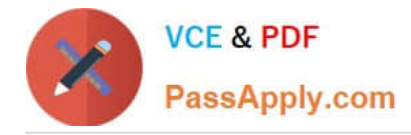

# **QUESTION 4**

The PolicySet editor works with which file format?

A. CSV B. TXT C. JSON D. XML Correct Answer: D

#### **QUESTION 5**

When developing RESTful APIs, what is the main purpose of the RESTAsyncRequest node?

A. Allows a REST request to be issued to a REST API and return control to the flow without waiting for a response

B. Allows a REST operation request to be exposed asynchronously and return control to the client without waiting for a response C Allows a REST operation request to be exposed asynchronously and return control to the flow without waiting for a response

C. Allows a REST request to be issued to a SOAP API and return control to the flow without waiting for a response

#### Correct Answer: A

You can use a RESTAsyncRequest node in a message flow to issue a REST request to an external REST API, and return control to the flow without waiting for a response. The response is received by a RESTAsyncResponse node, which can be in a separate message flow but must be in the same integration server. The nodes are used as a pair, and correlate responses against the original requests by using a unique identifier, which is specified on both nodes. https://www.ibm.com/support/knowledgecenter/SSMKHH\_10.0.0/com.ibm.etools.mft.doc/bz90920 \_.html

[Latest C1000-056 Dumps](https://www.passapply.com/c1000-056.html) [C1000-056 Practice Test](https://www.passapply.com/c1000-056.html) [C1000-056 Exam Questions](https://www.passapply.com/c1000-056.html)